Setting up and Running a Meet

# Meet Manager 6.o (Self-Teach Version)

Ver 2.1 Self-Teach, 22 April 2017 Sam Scott, Pacific Northwest LSC & Linda Eaton, Colorado Swimming LSC

# **General Overview**

#### This presentation explains how to:

- Set up a Timed Finals Swim Meet Using Meet Manager 6.o
  - Create the Meet
  - Process Entries
- Generate Reports (Pre-Meet) for
  - Troubleshooting
  - Organizing
  - Administration
- Run
  - Timing Console Interface and Connection
  - Operator Tasks
  - Meet Manager Operator Tasks

[Note: Although the rules and regulations of a meet's governing body must always be followed, specific meet or administrative procedures may vary. Questions may be directed to your Meet Referee or Local Swimming Committee (LSC).]

# Setting up a Swim Meet

- Create the meet using Meet Manager
- Processing Entries
  - Creating the Entry File
  - Receiving, Saving and Importing Entry Files
  - Manually Entering Athletes
  - Troubleshoot Possible Entry Problems
  - Generate Fee Report

3/24/2017

# Welcome to Meet Manager

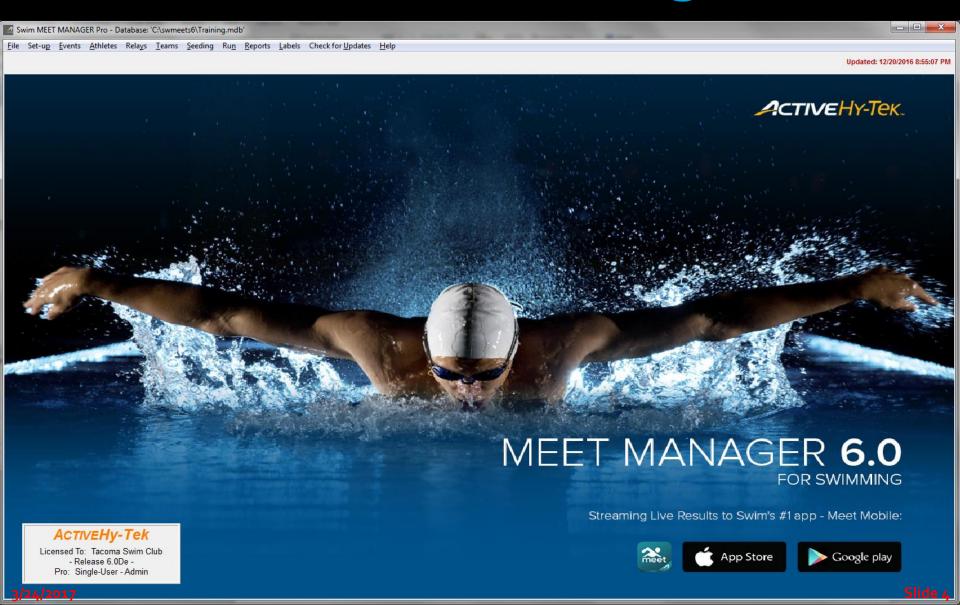

# Creating a New Meet

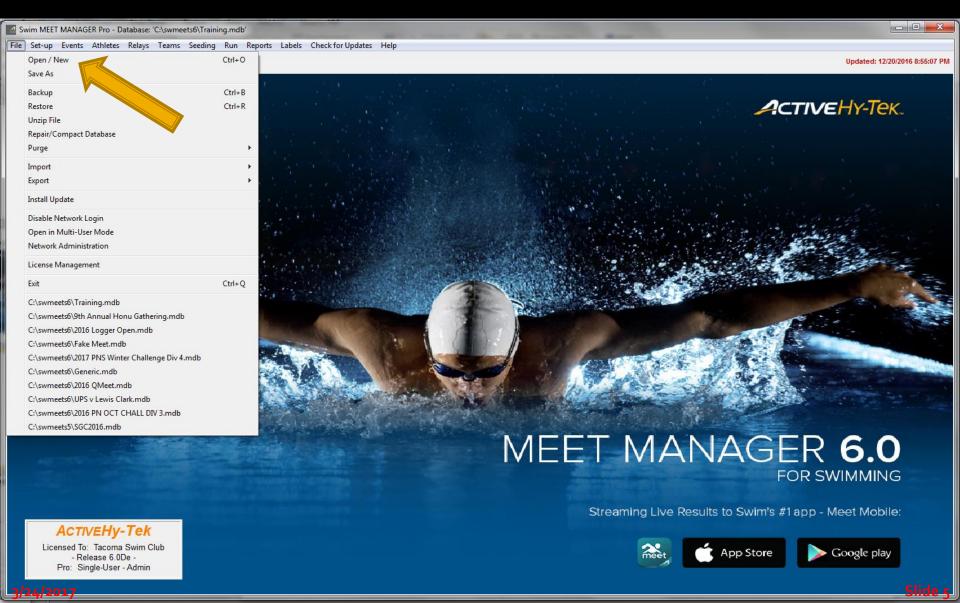

# Create: The Meet Setup Window

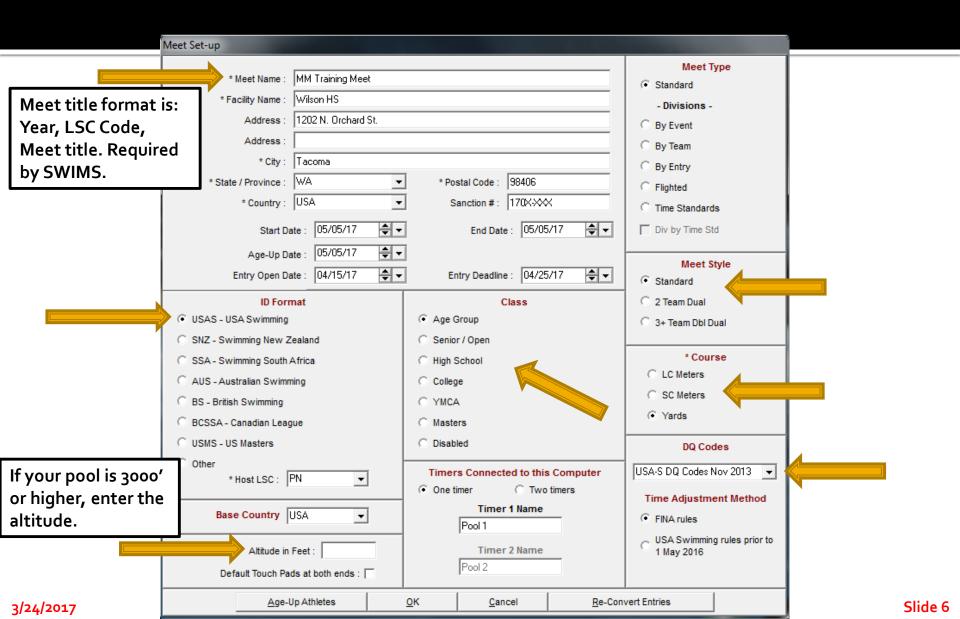

# Create: Set Report Headers

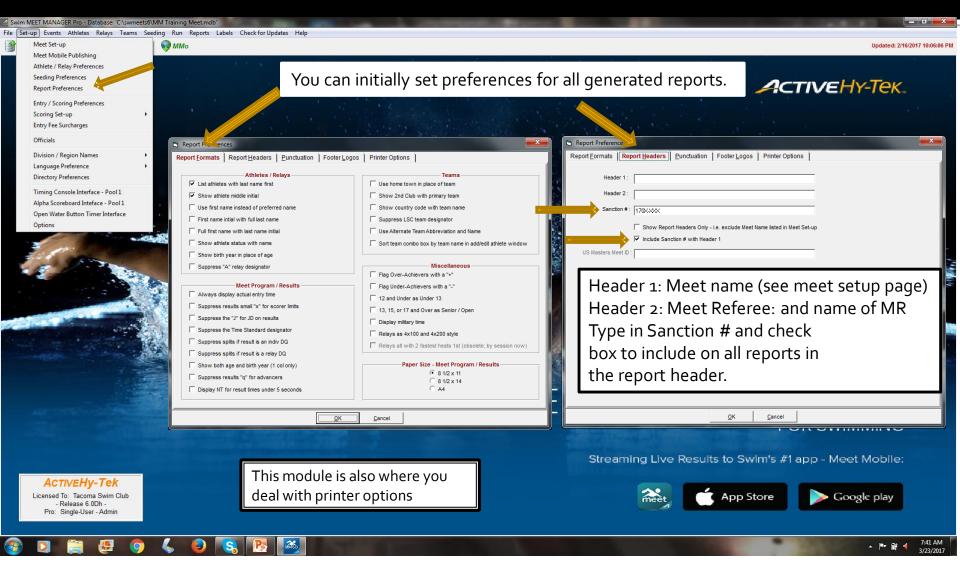

3/24/2017

# Create: Verify/Set Scoring, Entry Limits, Entry Fee Surcharge

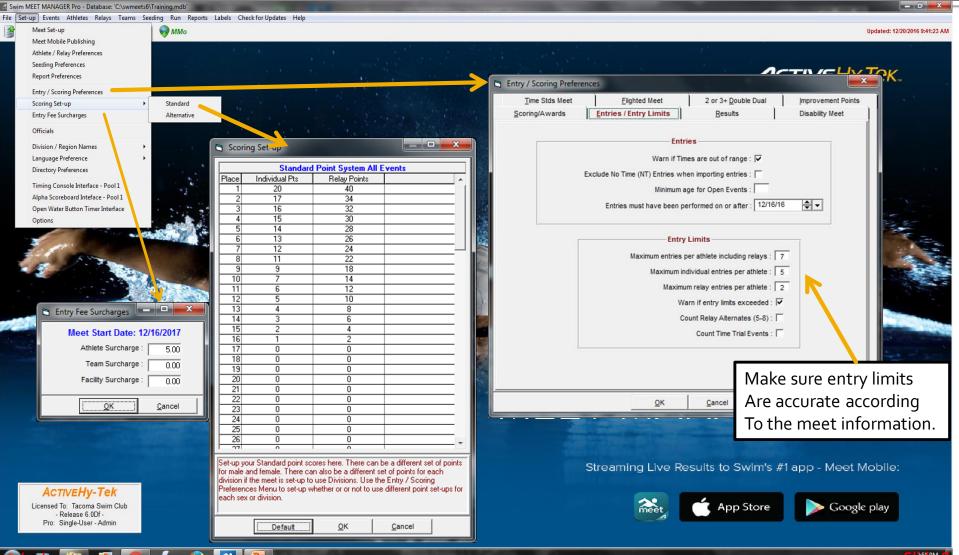

# Create: Seeding Preferences

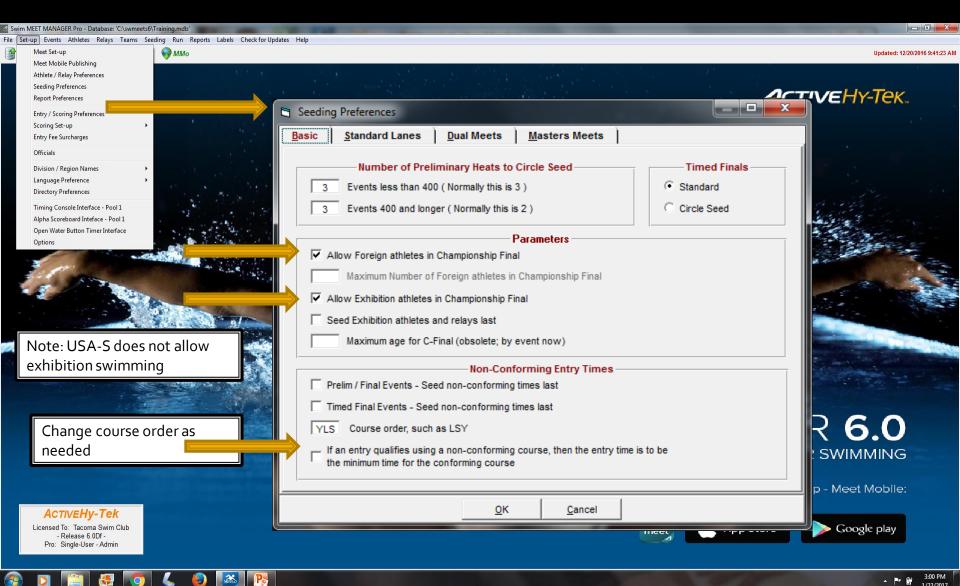

# Create: Adding Events

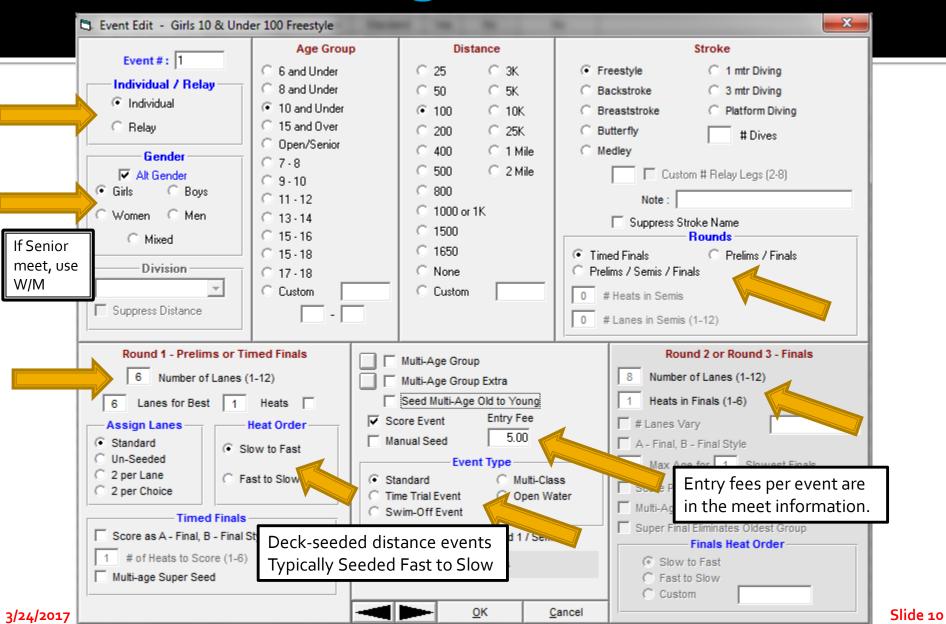

#### Create: List of All Events in Meet

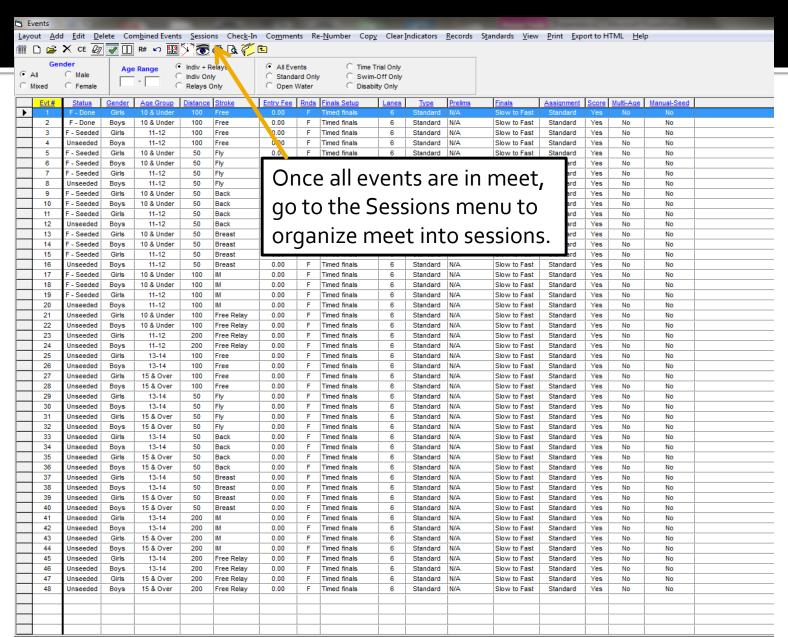

# Create: Adding/Editing Sessions

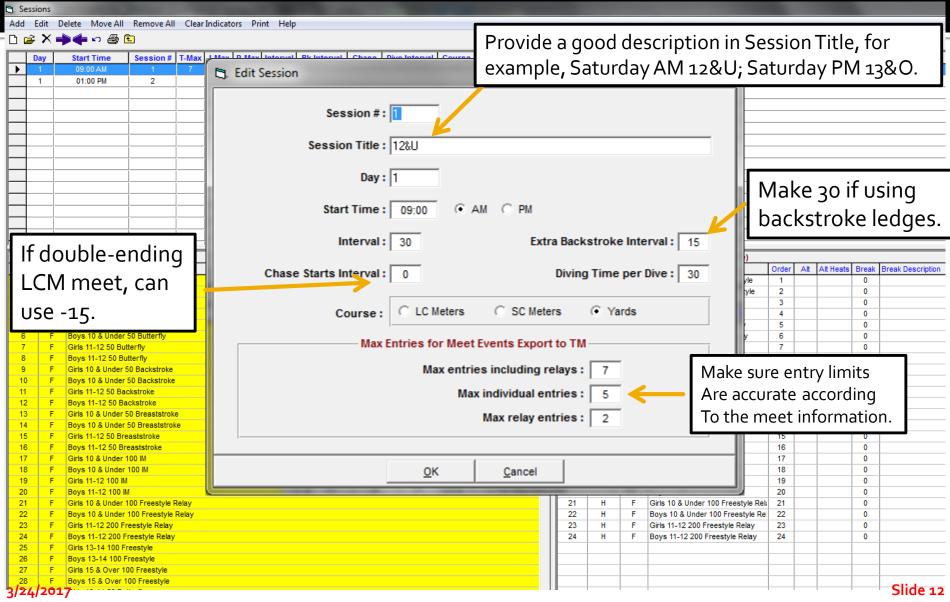

#### Create: Add Events to Sessions

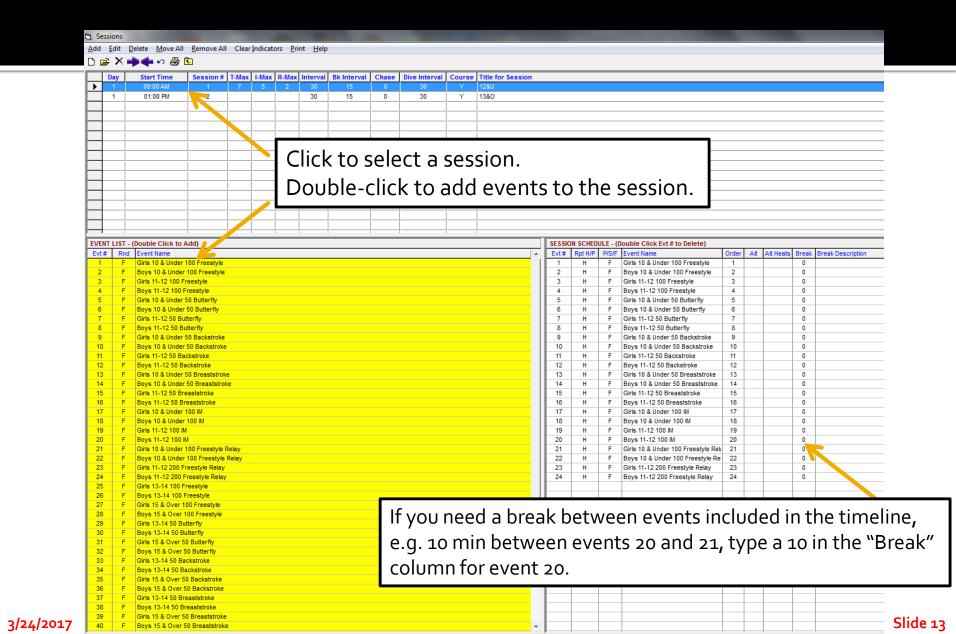

# Create: Export the Event File

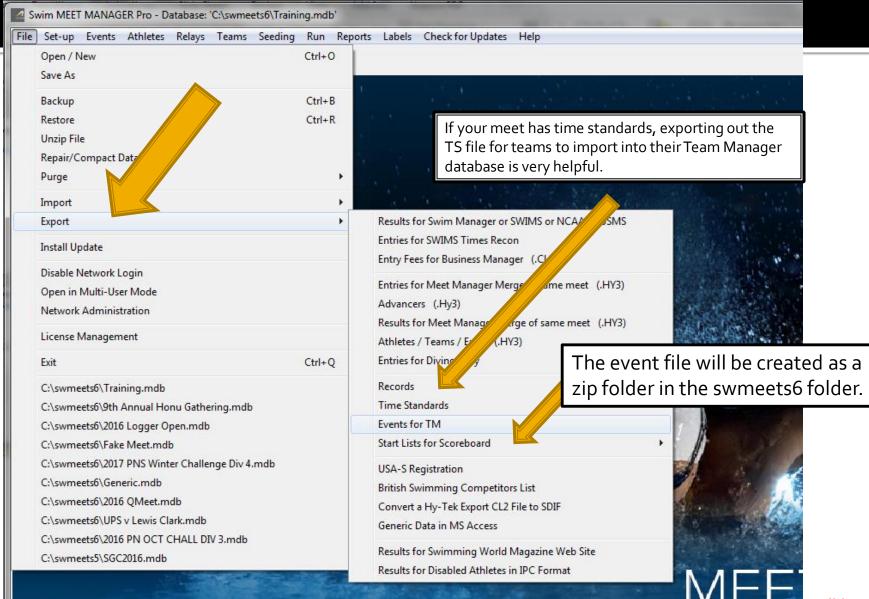

# **Create: Exporting Events**

Size: 1.21 KB

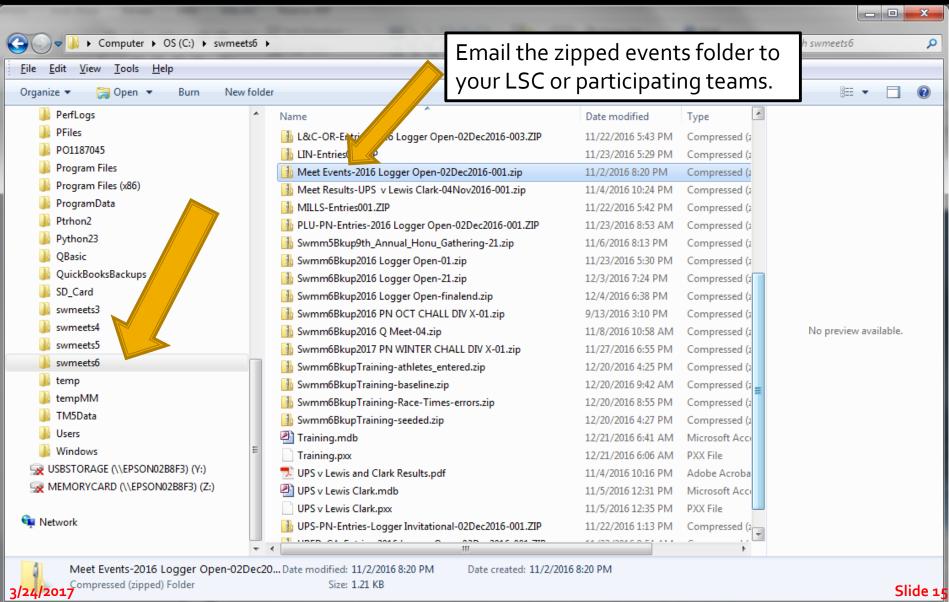

Slide 14

# **Entries: Downloading Entries**

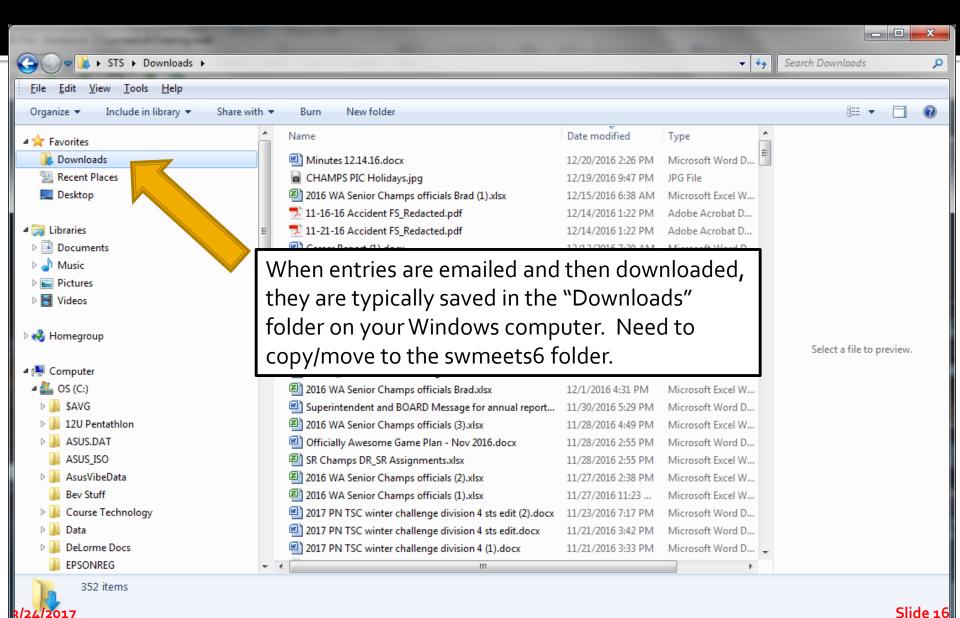

# Entries: Copy/Move Entry File to swmeets6 Folder

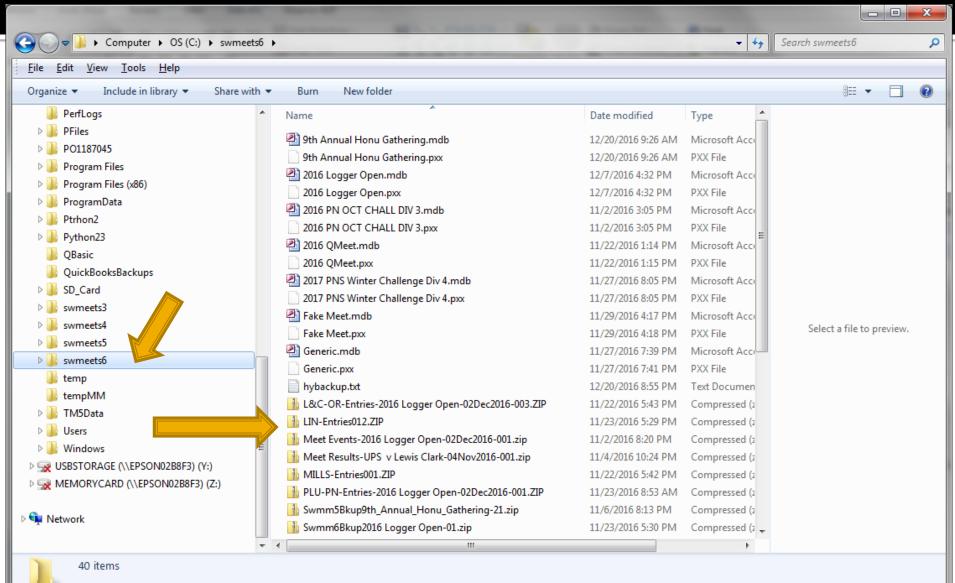

/24/2017

Slide 17

# **Entries: Importing Team Entries**

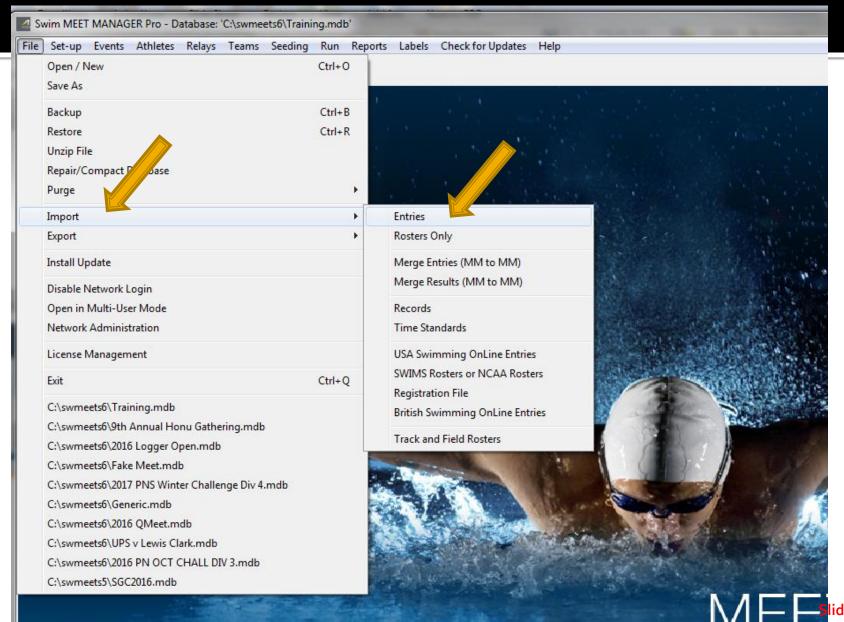

#### **Entries: Select Entry Folder and Open**

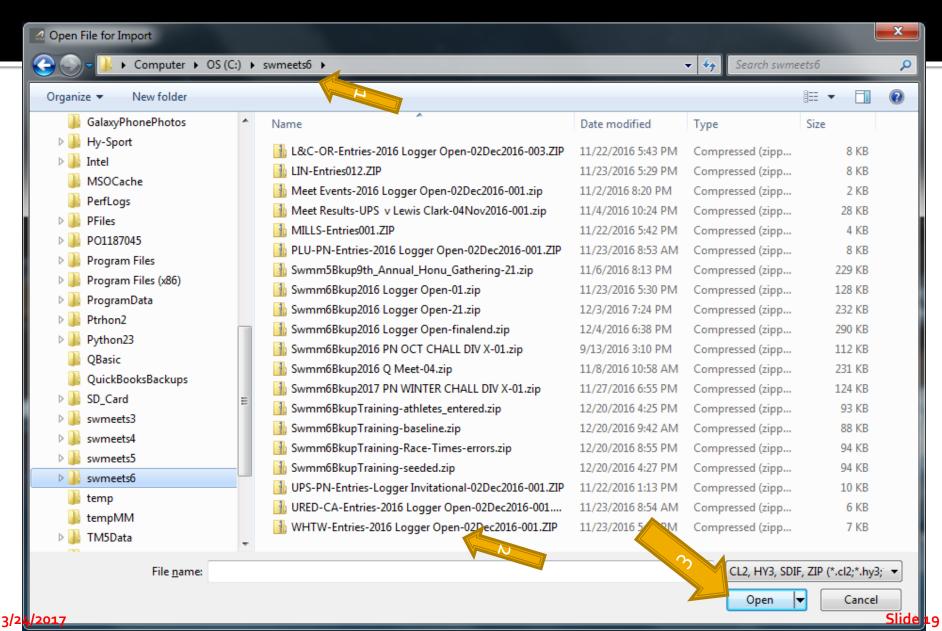

### **Entries: Click on Entry File and Open**

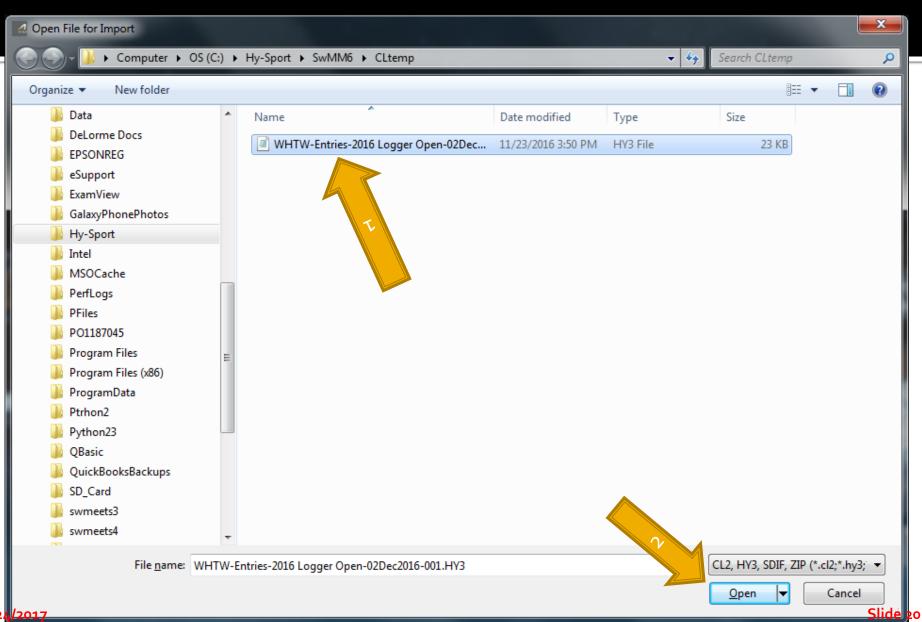

# **Entries All In? - Troubleshooting**

- Exception Reports
  - NT if Not Allowed?
  - Non-conforming Times, if Meet has Time Standards
- Check Psych Sheet for Obvious Entry Errors
- Seed the Events
- Produce Reports, Lots of Reports
  - Session Report (Timeline)
  - Psych Sheet (send a copy to each team's coach for review before printing your meet program; give them a deadline for corrections)
  - Meet Program (Heat Sheet)
  - Athlete Rosters/Entries for coaches packets

## Note Heat/Lane Assignment

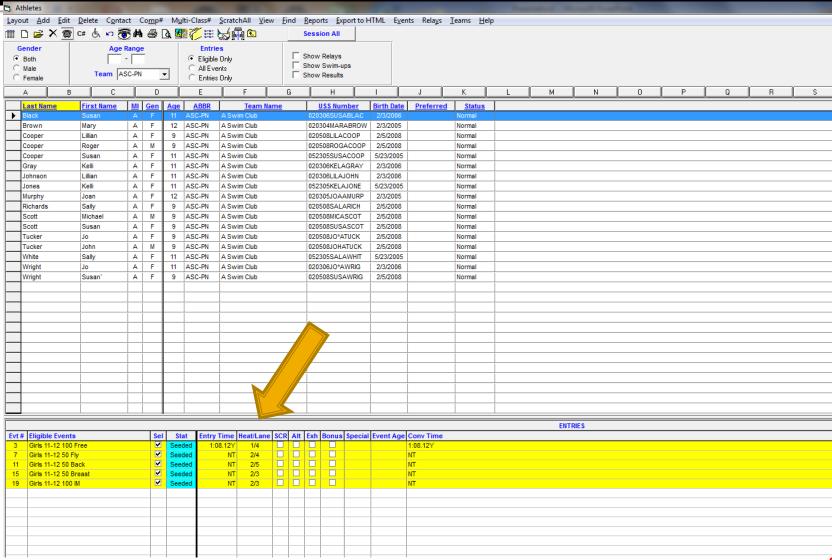

3/24/2017

#### Add an Athlete to Meet

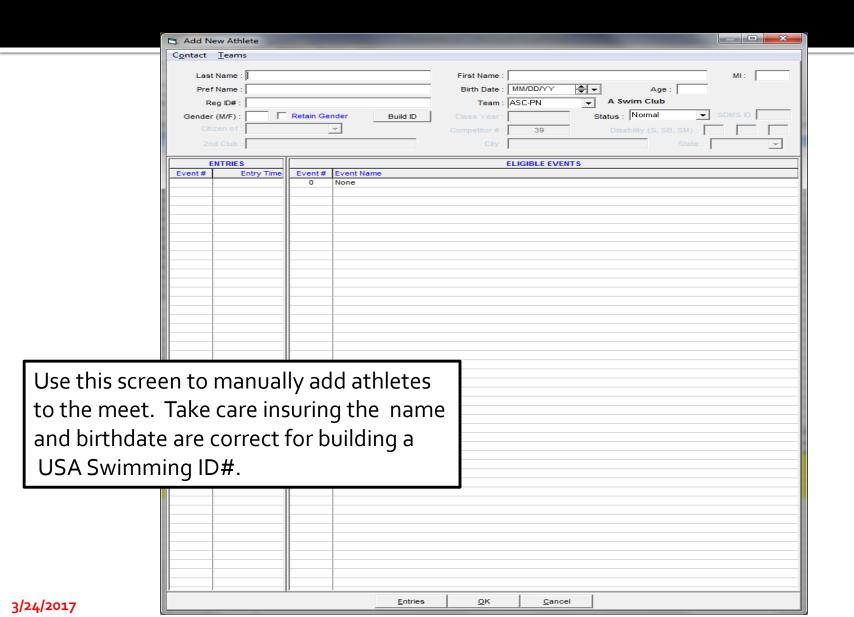

# Shows Events Eligible or Entered

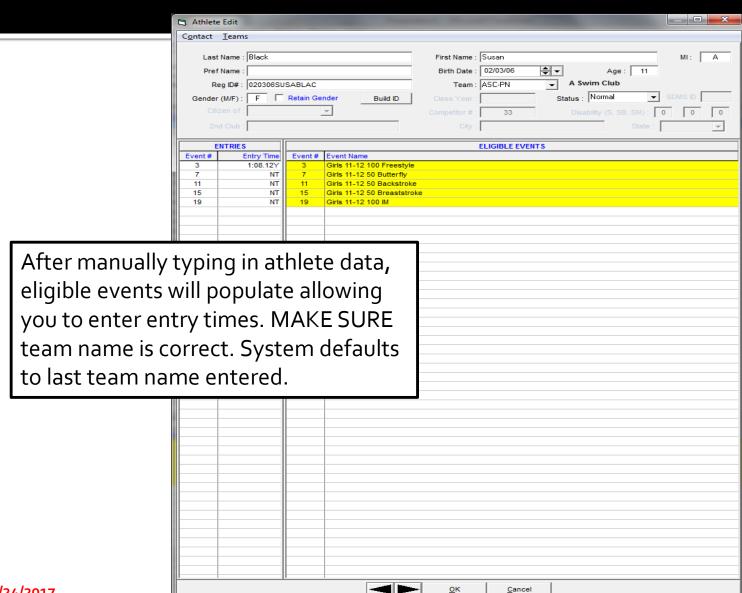

# Relays

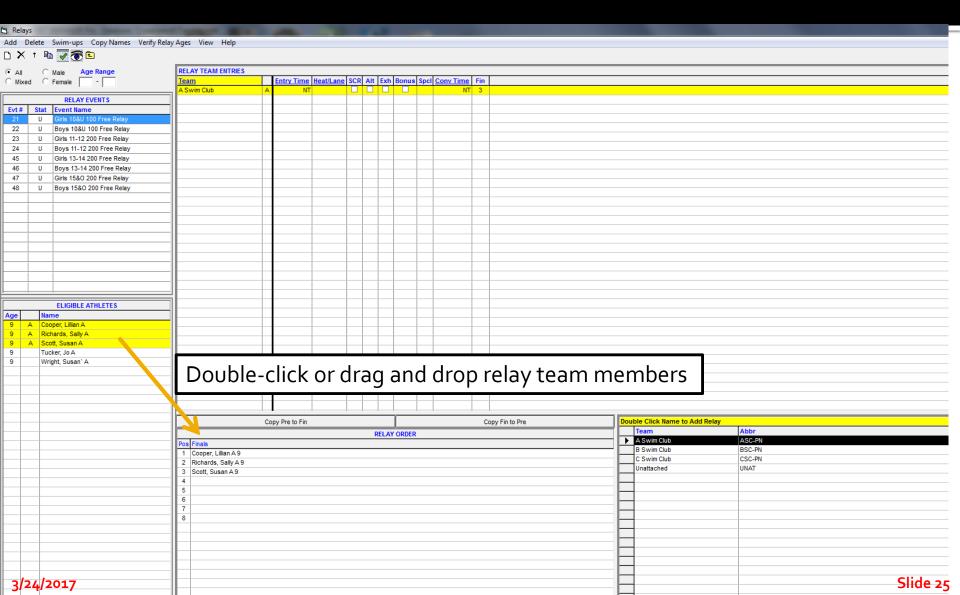

# **Seeding Events**

From the Main MM menu, Select Seeding

to Seed Events Start Seeding Select All De-Select Preview ScratchBack ScratchEorward Copy Combine Consolidate

Events Reports

Select the events to seed and then <click> on Start Seeding. Events need to be seeded before creating the Meet Program.

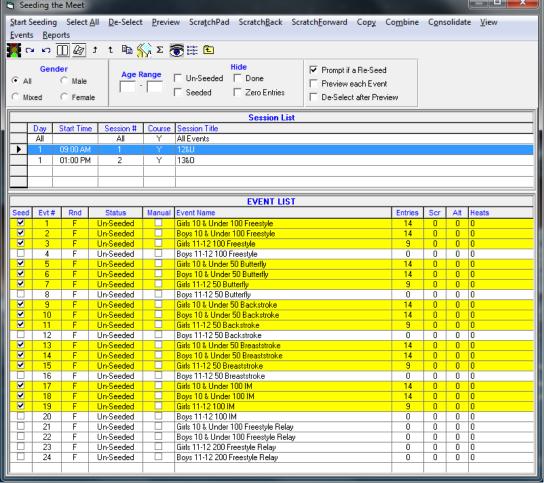

### Reports – Pre-Meet/Session

- For Troubleshooting
  - Exceptions
  - Entry Fees
  - Psych Sheet
  - Sessions (a.k.a. Timeline)
- For Organizing
  - Meet Program (a.k.a. Heatsheet)
  - Entry Lists
- Administrative
  - Positive Check-In (by Event or Session)
  - Relays
  - Lane Timer Sheets

# Reports, and More Reports

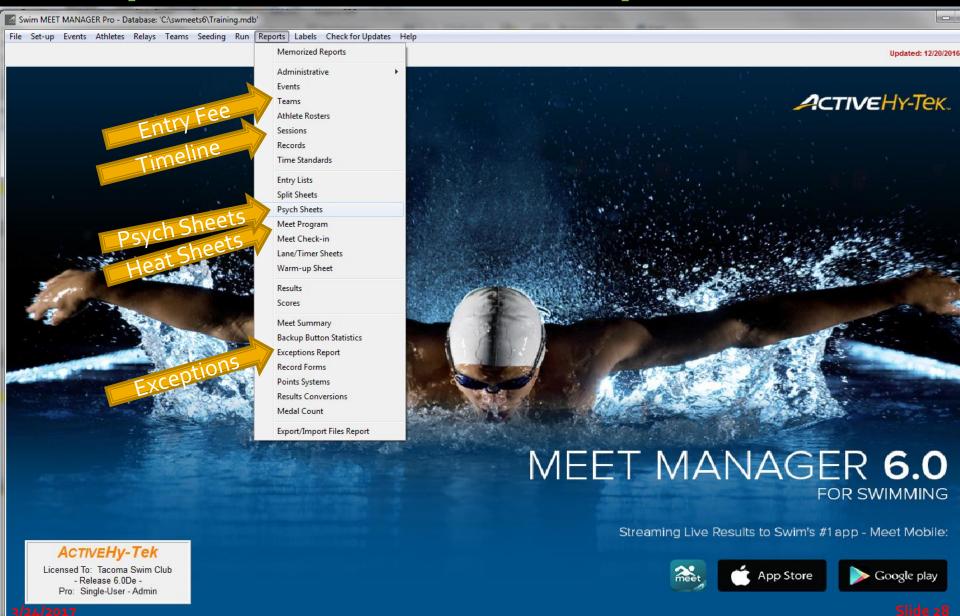

# **Exceptions Report**

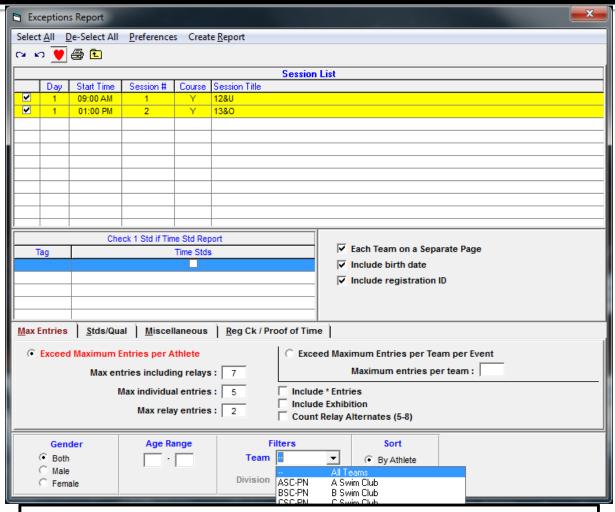

Select "Exceptions" from the Reports Menu to generate Problems with team entries- exceed max entries.

# **Entry Fee Report**

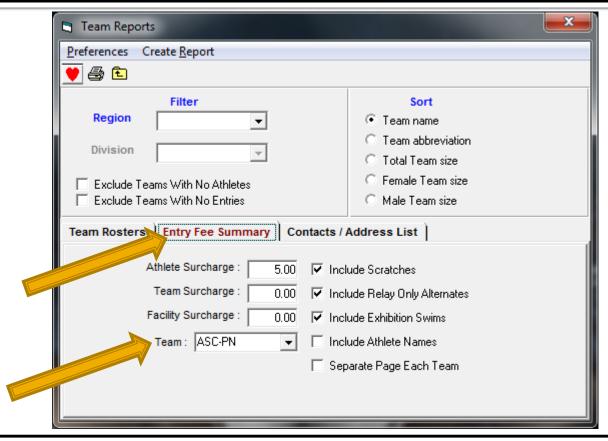

Select Team on the Reports menu. <Click> on the "Entry Fee Summary" tab. Create a report for each team to verify team entry costs = fees received by by either selecting individual teams or all teams and check the "Separate Page Each Team" option.

3/24/2017

## Sessions (Timeline)

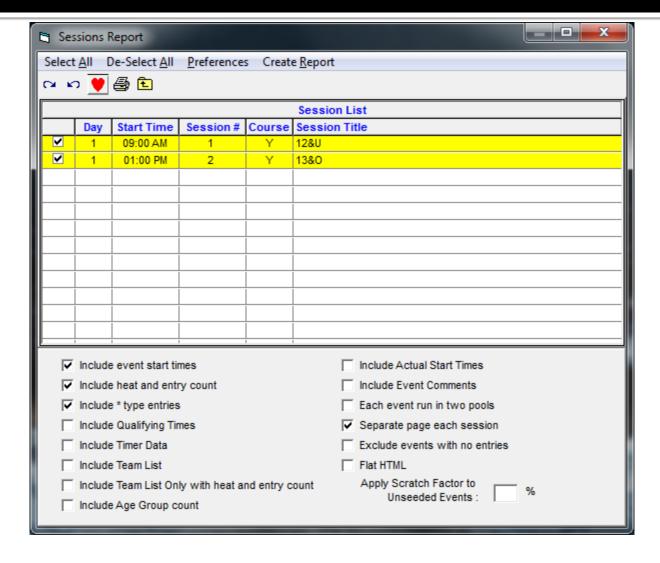

3/24/2017 Slide 31

# **Generating Reports**

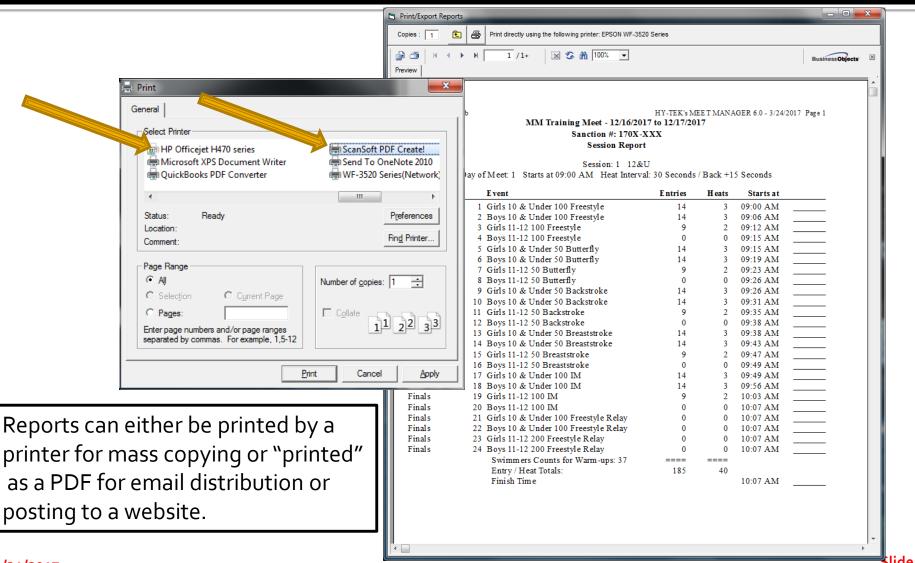

3/24/2017

Slide 32

# Psych Sheet

#### Notes:

- Printing psych sheet out in triple column version saves paper
- 2. What to look for when reviewing psych sheet:
  - Bad entry times per event – too fast or too slow
  - 2. Swimmers in wrong age group

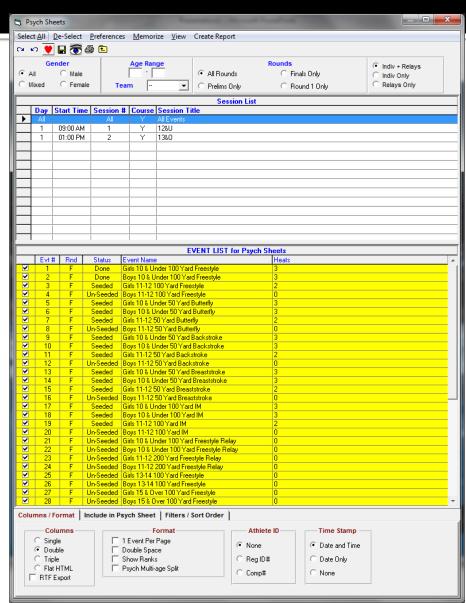

# Meet Program (Heatsheet)

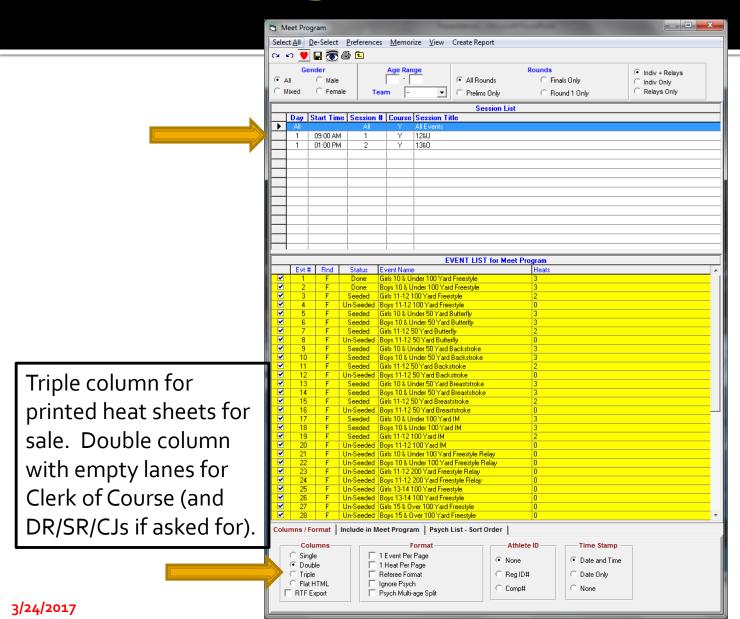

# Meet Program (Heatsheet)

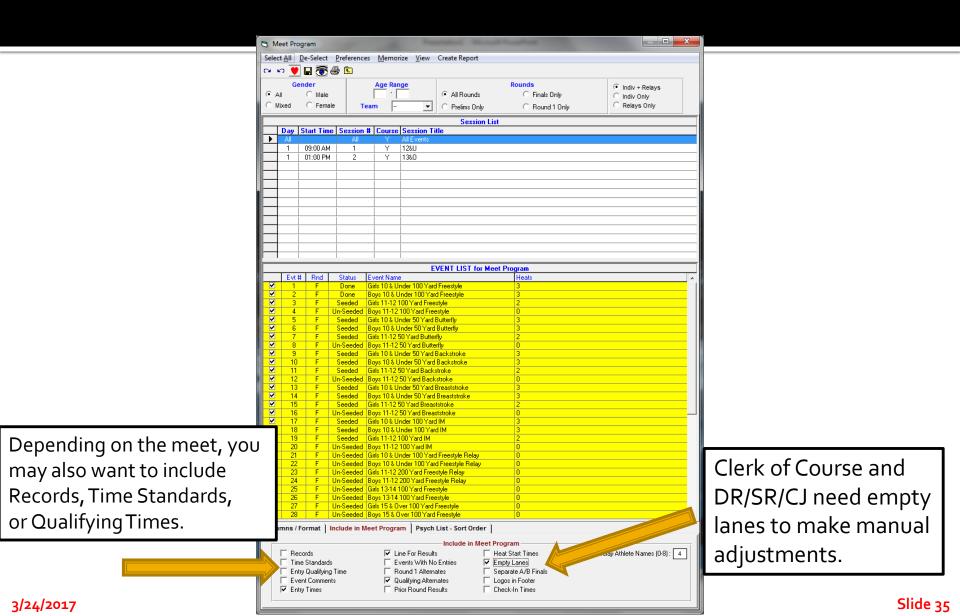

#### For Clerk of Course and Coaches

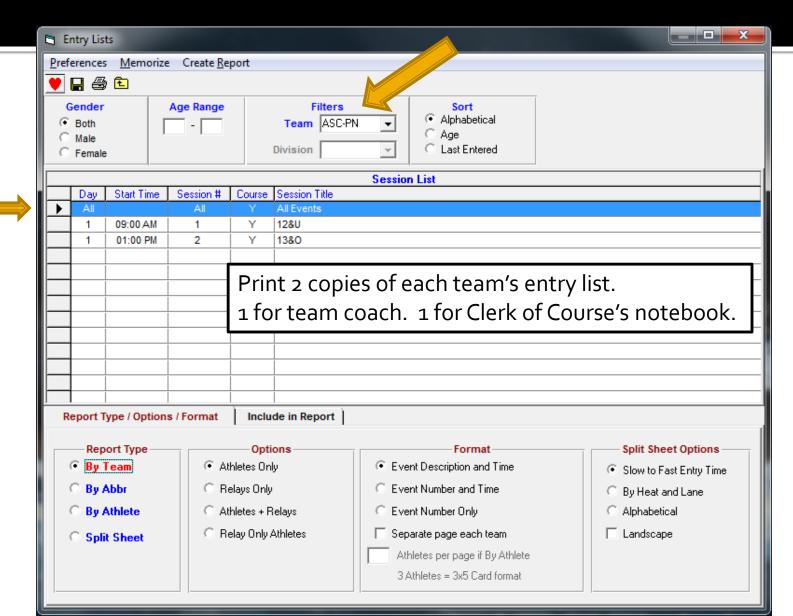

3/24/2017

### **Entry List Shows Swimmer Entries**

| acoma Swim Club                        | MM                  | Train  | ing Meet - 5/5/2017       |         |     |
|----------------------------------------|---------------------|--------|---------------------------|---------|-----|
| 63                                     | A S                 | wim Cl | ub Entries - 12&U         |         |     |
| Swim Club-PN                           |                     |        |                           | nt/Lane |     |
| 1 Black, Susan A - Female - Age: 11    | -(Ind/Rel: 5 / 0    |        | TIP6                      | t/Lane  |     |
| #3 Girls 11-12 100 Free                |                     | 1/4    | #7 Girls 11-12 50 Fly     |         | 2/4 |
| #11 Girls 11-12 50 Back                | NT                  | 2/5    | #15 Girls 11-12 50 Breast | NT      | 2/3 |
| #19 Girls 11-12 100 IM                 | NT                  | 2/3    |                           |         |     |
| 2 Brown, Mary A - Female - Age: 12     | - Ind/Re1: 5 / 0    |        |                           |         |     |
| #3 Girls 11-12 100 Free                | 1:06.66             | 2/6    | #7 Girls 11-12 50 Fly     | NT      | 2/6 |
| #11 Girls 11-12 50 Back                | NT                  | 1/4    | #15 Girls 11-12 50 Breast | NT      | 2/2 |
| #19 Girls 11-12 100 IM                 | NT                  | 1/3    |                           |         |     |
| 3 Cooper, Lillian A - Female - Age: 9  | - Ind/Re1: 5 / 0    |        |                           |         |     |
| #1 Girls 10&U 100 Free                 | NT                  | 1/3    | #5 Girls 10&U 50 Fly      | NT      | 2/1 |
| #9 Girls 10&U 50 Back                  | NT                  | 1/4    | #13 Girls 10&U 50 Breast  | NT      | 2/1 |
| #17 Girls 10&U 100 IM                  | NT                  | 1/3    |                           |         |     |
| 4 Cooper, Roger A - Male - Age: 9 -    | Ind/Re1: 5 / 0      |        |                           |         |     |
| #2 Boys 10&U 100 Free                  | NT                  | 1/2    | #6 Boys 10&U 50 Fly       | NT      | 1/2 |
| #10 Boys 10&U 50 Back                  | NT                  | 2/5    | #14 Boys 10&U 50 Breast   | NT      | 1/2 |
| #18 Boys 10&U 100 IM                   | NT                  | 1/2    |                           |         |     |
| 5 Cooper, Susan A - Female - Age: 1    | 1 - Ind/Re1: 5 / 0  |        |                           |         |     |
| #3 Girls 11-12 100 Free                | 1:03.44             | 2/3    | #7 Girls 11-12 50 Fly     | NT      | 2/1 |
| #11 Girls 11-12 50 Back                | NT                  | 1/3    | #15 Girls 11-12 50 Breast | NT      | 2/4 |
| #19 Girls 11-12 100 IM                 | NT                  | 1/2    |                           |         |     |
| 6 Gray, Kelli A - Female - Age: 11 - 1 | Ind/Re1: 5 / 0      |        |                           |         |     |
| #3 Girls 11-12 100 Free                | 1:08.36             | 1/2    | #7 Girls 11-12 50 Fly     | NT      | 1/3 |
| #11 Girls 11-12 50 Back                | NT                  | 2/3    | #15 Girls 11-12 50 Breast | NT      | 1/2 |
| #19 Girls 11-12 100 IM                 | NT                  | 2/2    |                           |         |     |
| 7 Johnson, Lillian A - Female - Age:   | 11 - Ind/Re1: 5 / 0 |        |                           |         |     |
| #3 Girls 11-12 100 Free                | 1:05.12             | 2/1    | #7 Girls 11-12 50 Fly     | NT      | 2/3 |
| #11 Girls 11-12 50 Back                | NT                  | 2/4    | #15 Girls 11-12 50 Breast | NT      | 1/4 |
| #19 Girls 11-12 100 IM                 | NT                  | 2/4    |                           |         |     |

## Clerk Writes in Deck Entries, Completes Deck Entry Form

Tacoma Swim Club

HY-TEK's MEET MANAGER 6.0 - 6:46 AM 12/21/2016 Page 1
MM Training Meet - 5/5/2017
Meet Program

| Lane Name                      |           | Age | Team    | Seed Time |
|--------------------------------|-----------|-----|---------|-----------|
| Heat 1 of 3                    | Finals    |     |         |           |
| 1                              |           |     |         |           |
| 2 Scott, Su                    | san A     | 9   | ASC-PN  | NT        |
| 3 Cooper, I                    | illian A  | 9   | ASC-PN  | NT        |
| 4 Black, Li                    | llian A   | 9   | BSC-PN  | NT        |
| 5 Rowe,                        | Mary - C  | SC. |         |           |
| 6                              |           |     |         |           |
| Heat 2 of 3                    | Finals    |     |         |           |
| <ol> <li>Tucker, J.</li> </ol> | οA        | 9   | ASC-PN  | NT        |
| 2 Richards,                    | S ally A  | 9   | ASC-PN  | 1-21:36   |
| 3 Brown, S                     | ally A    | 10  | BSC-PN  | 1:15.15   |
| 4 White, Jo                    | A         | 9   | BSC-PN  | 1:19.64   |
| 5 Wright, S                    | usan` A   | 9   | A °C-PN | 1:22.44   |
| 6 Dough,                       | Jane - BS | 5C4 | 5       |           |
| Heat 3 of 3                    | Finals    |     |         |           |
| <ol> <li>Johnson,</li> </ol>   | Kelli A   | 10  | CSC-PN  | 1:10.22   |
| 2 Gray, Joa                    | n A       | 10  | CSC-PN  | 1:09.60   |
| 3 Murphy,                      | Mary A    | 10  | CSC-PN  | 1:08.55   |
| 4 Smith, M                     | ary A     | 10  | CSC-PN  | 1:09.20   |
| 5 Jones, Jos                   | an A      | 10  | CSC-PN  | 1:09.66   |
| 6 Woods, K                     | elli A    | 10  | BSC-PN  | 1:14.80   |

Clerk of Course keeps a "Master" meet program printed with empty lanes to pencil in deck entries for swimmers not maxed out in events or new swimmers not in meet.

Deck entry forms (multi-part) - original to MM operator to add to meet, copy to swimmer/coach.

#### Positive Check In for Events

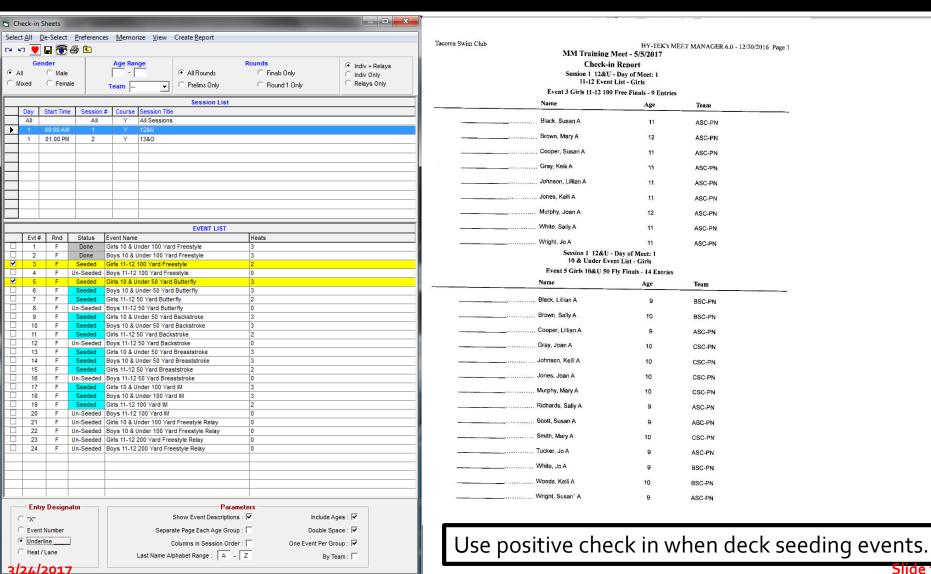

#### Positive Check In for Session

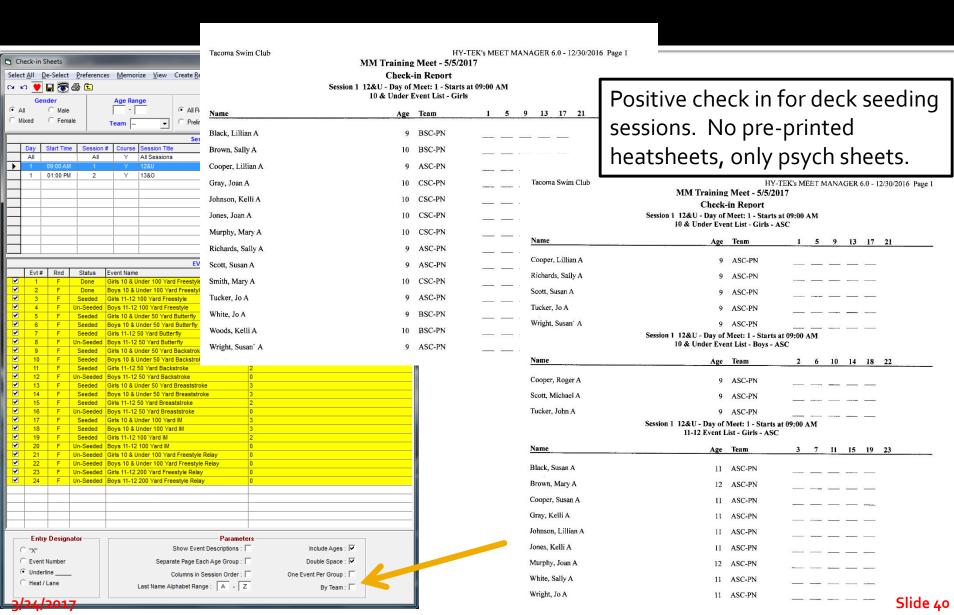

#### **Before the Session Starts**

- "Close" Deck Entries/Positive Check In (may have staggered closing deadlines; verify with meet announcement)
- Enter Deck Entries into session/meet
- Print Revised Meet Program for DR/SR/CJ's
- Print Lane Timer Sheets
- During the session, a swimmer may deck enter an event – make manual changes to DR/SR/CJ heat sheets and Lane Timer sheet

3/24/2017

Slide 41

# Running the Meet

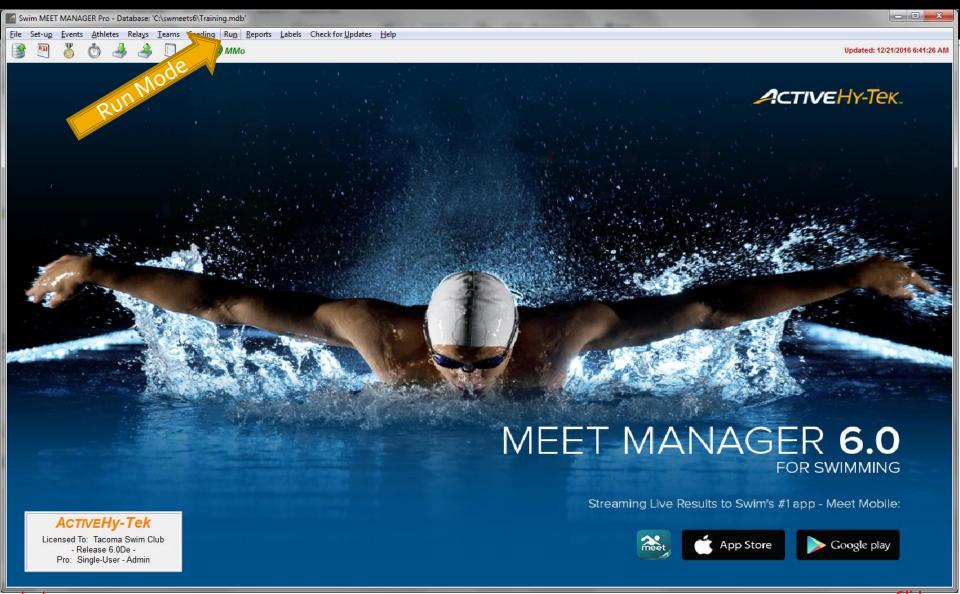

#### Run the Meet

- Connect MM Computer to Timing Console
- Download Events to Timing Console
- Timing Console Operator Tasks
- Getting Race Results
- Resolving Timing Issues
- Score Events
- Produce Reports

### USB to Serial, Which COM Port?

Windows 7, Rt-Click "Computer" on desktop, Click on "Properties", Click on "Device Manager", expand "Ports (COM&LPT)".
Windows 10, Rt-Click "This PC" on desktop, Click on "Properties", Click on "Device Manager", expand "Ports (Com&LPT)".

Alternate Windows 8/10, swipe right screen, "All Settings", "Devices", "Connected Devices", scroll down to and Click on "Device manager", Click on "Ports (COM&LPT)".

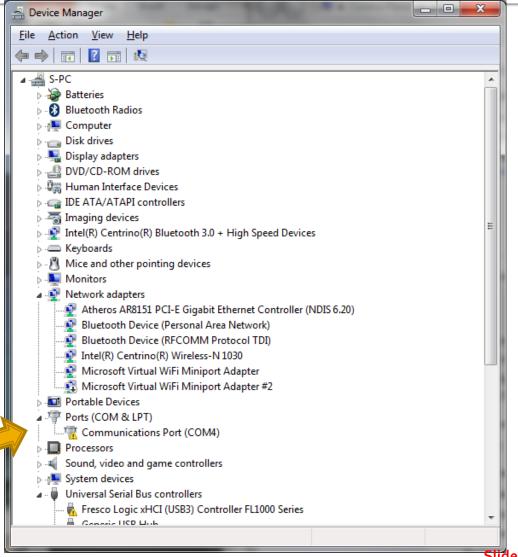

# Timing Computer/PC Interface

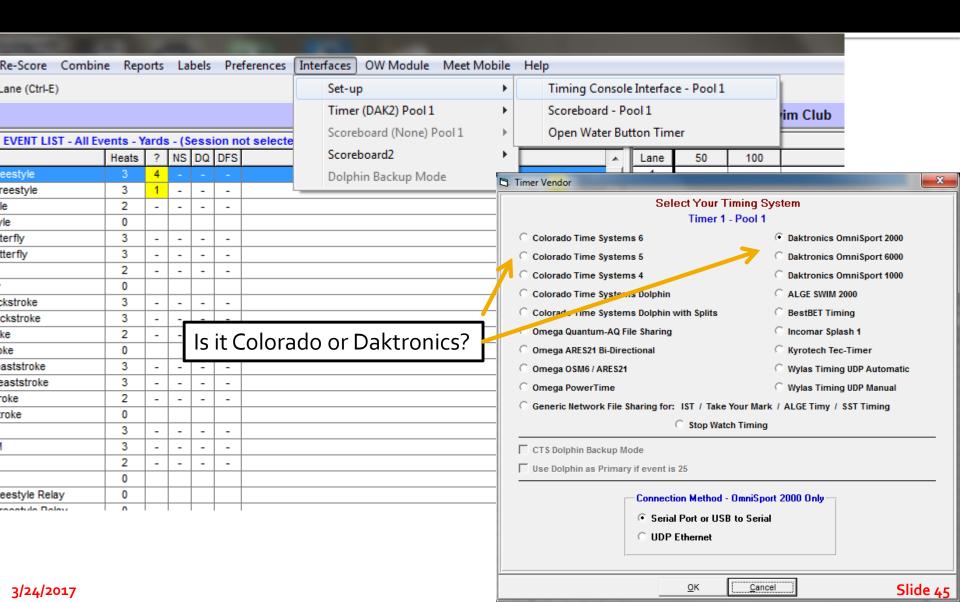

**Connecting Computers** 

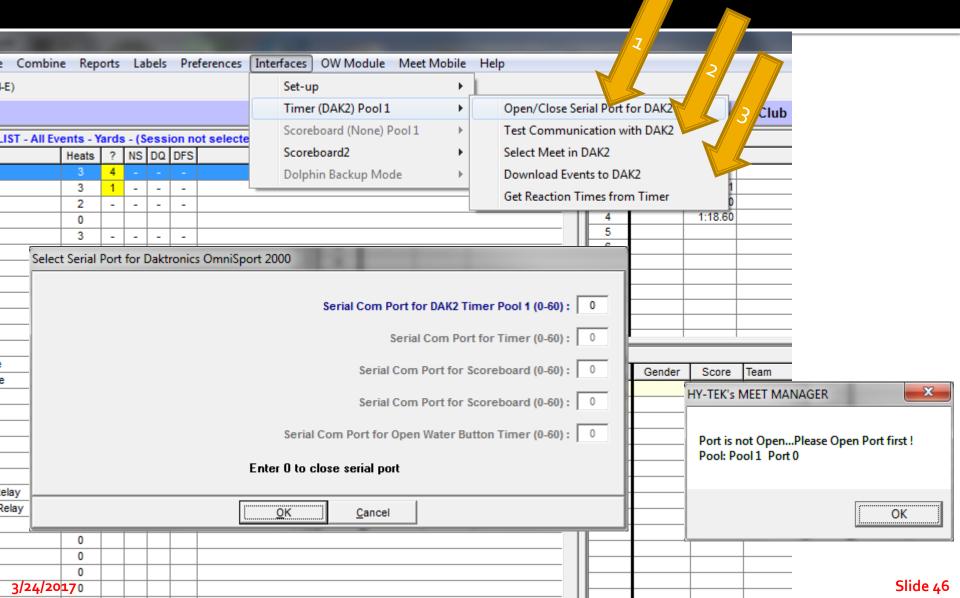

### Verify Timing Computer Events

- On Colorado or Daktronics
  - Advance Events
  - Verify Event Number
  - Verify Event Distance
  - Verify Event Name (Colorado)
- Colorado/Daktronics Operator Tracks:
  - Race Number
  - Empty Lanes
  - Soft/Missed Touches

## Getting Times, Alerts and Adjustments

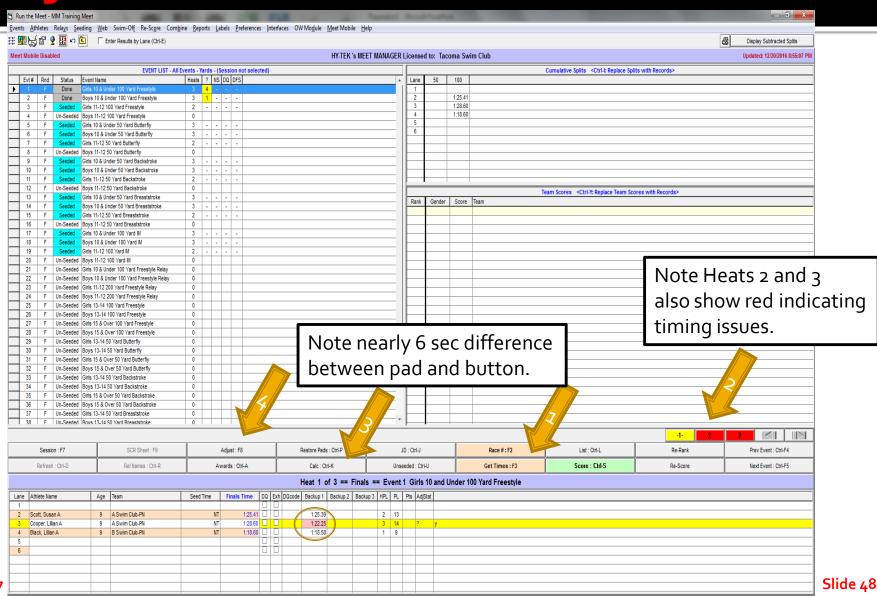

### **Determining Timing Adjustments**

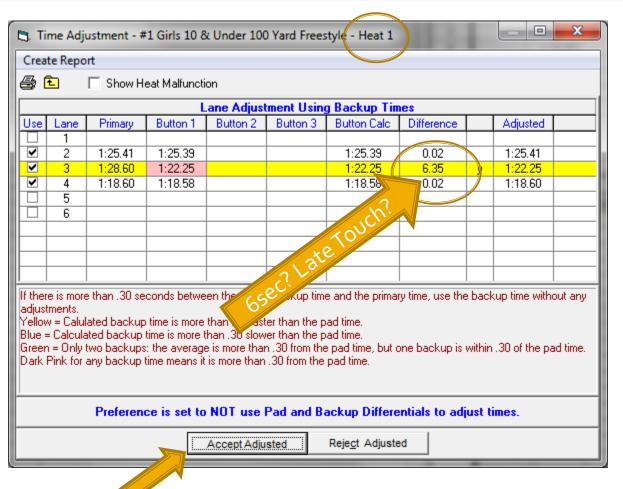

Prove the Pad is Wrong Investigate

- Check OOF
- Late/Soft Touch?
- Check/Use Stopwatches?
- Accept Pad?
- Accept Button?

Make Decision

Accept Button 1Action

<click> on Accept Adjusted

## Alerts and Adjustments, Heat 2

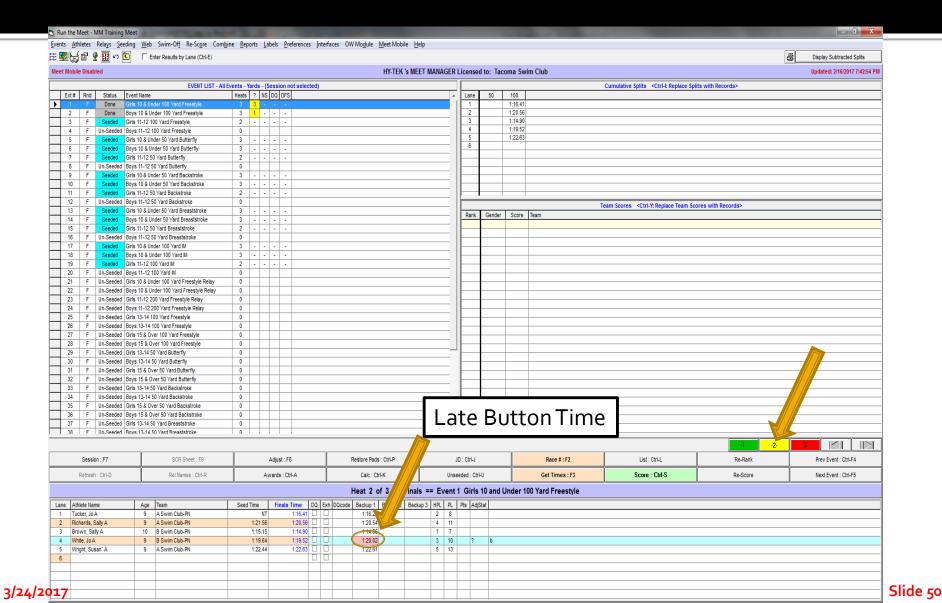

### Alerts and Adjustments, Heat 2

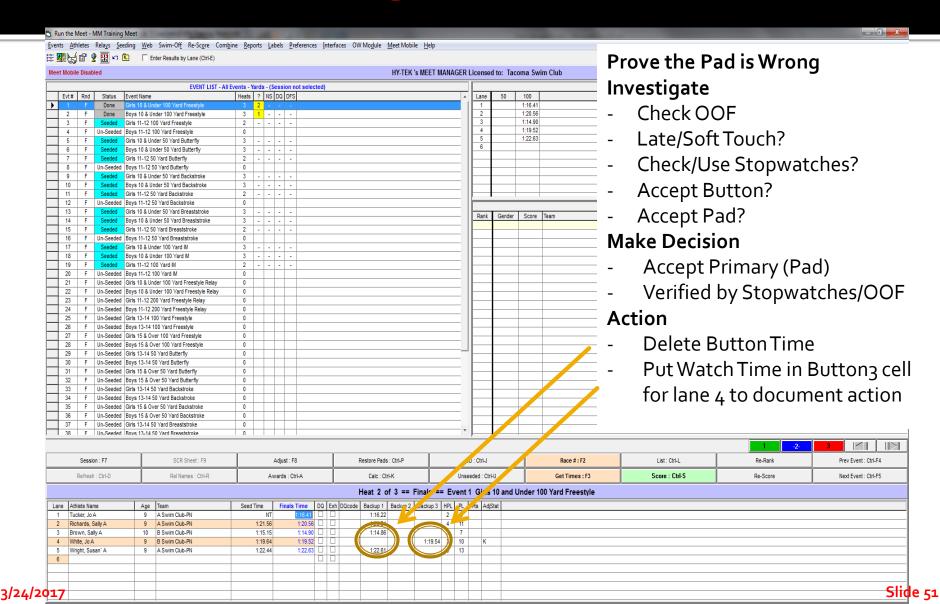

#### Determining Timing Adjustments, Heat 3

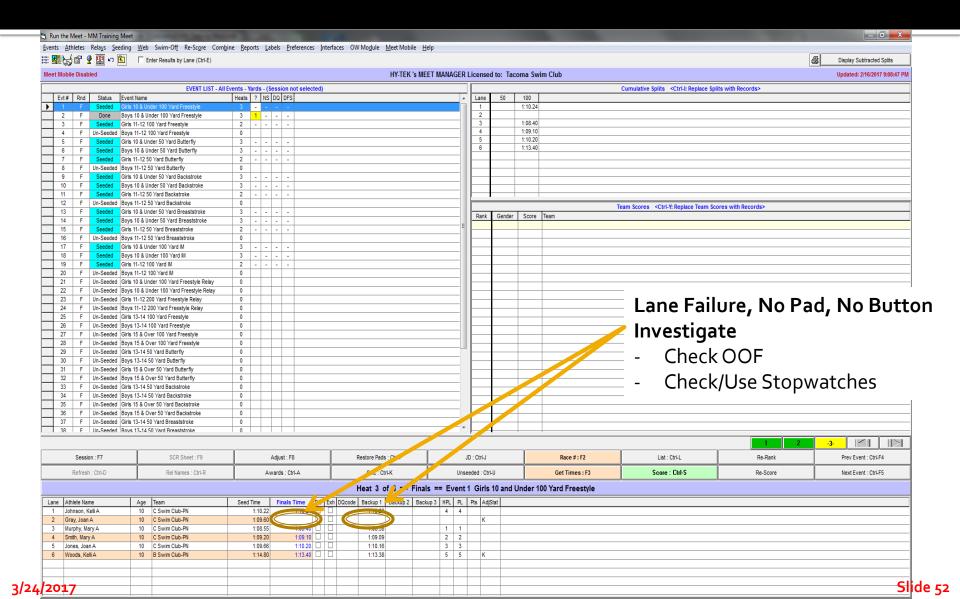

#### Determining Timing Adjustments, Heat 3

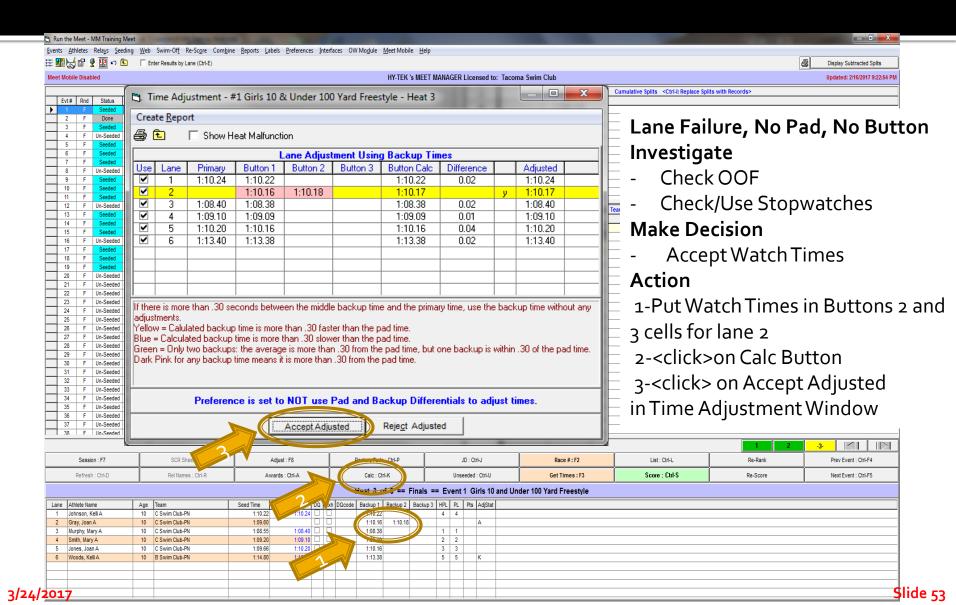

## Missed Race, Change Swimmers

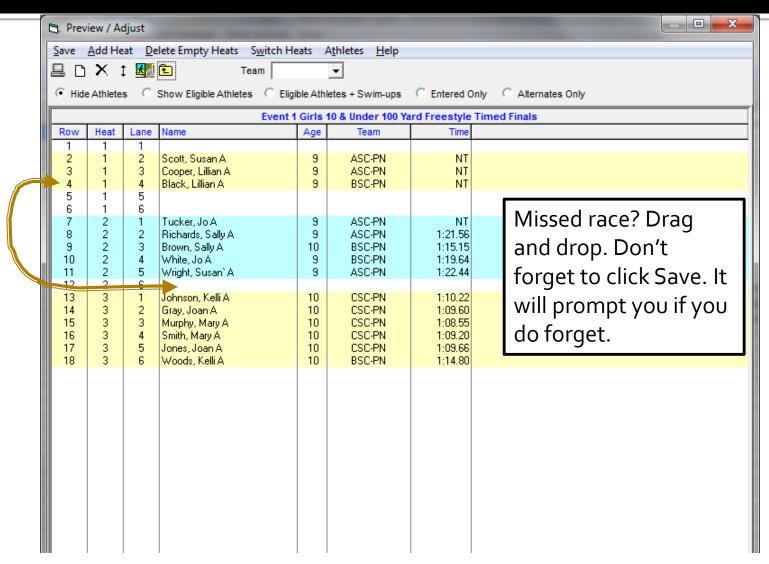

## **Scoring for Results**

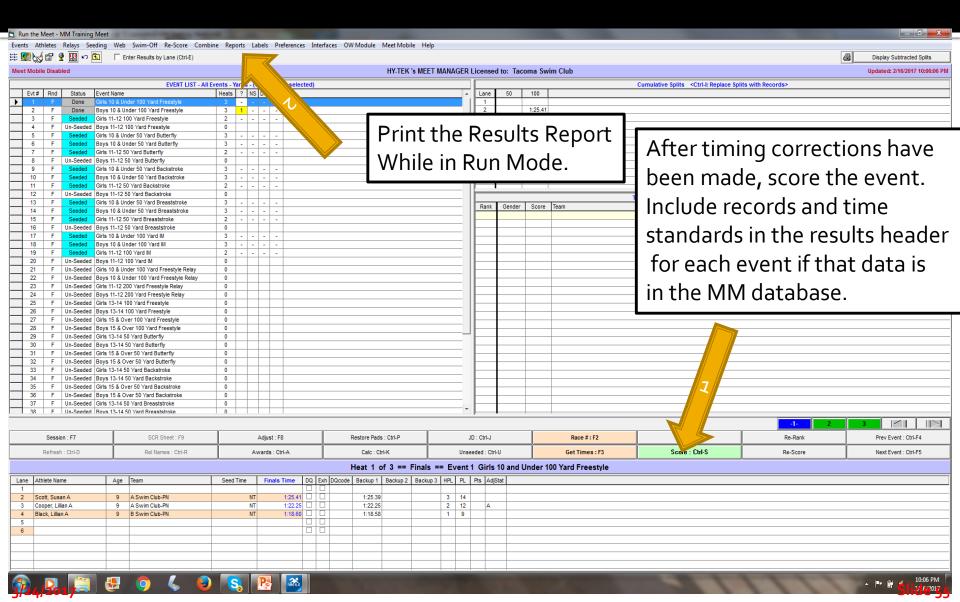

#### **Award Labels**

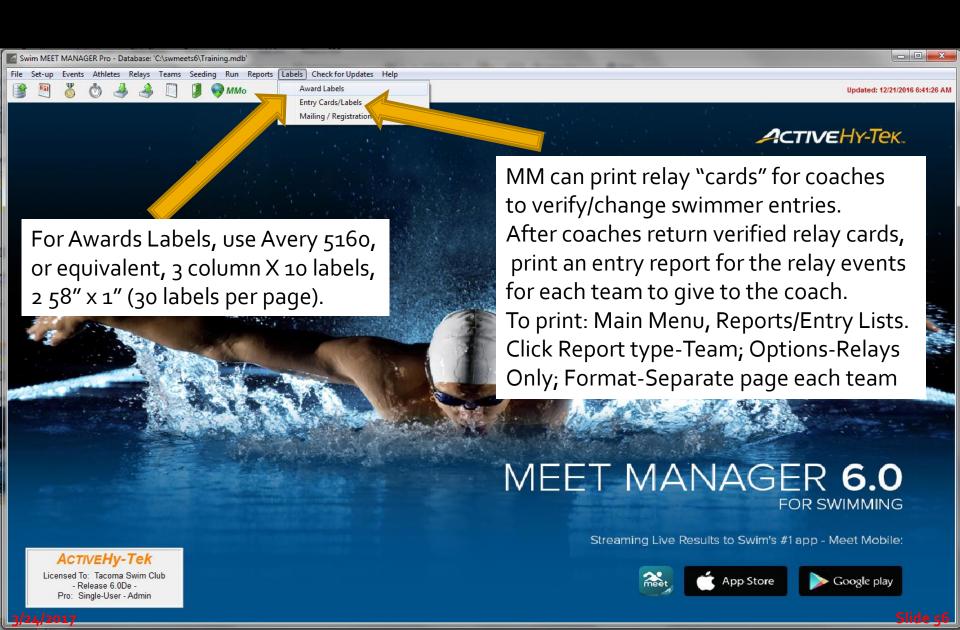

### Finishing UP

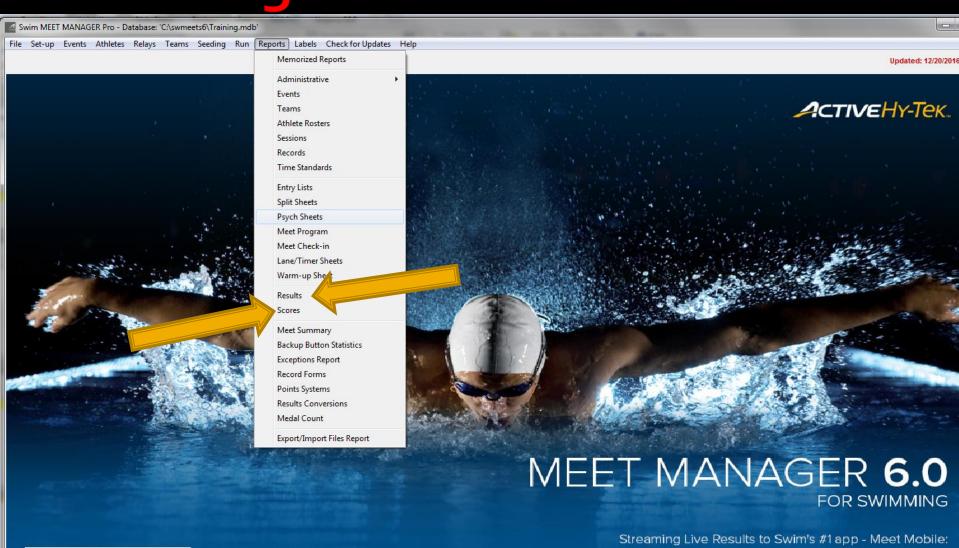

ACTIVEHy-Tek

Licensed To: Tacoma Swim Club - Release 6.0De -Pro: Single-User - Admin

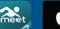

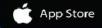

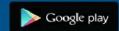

#### **Results Reports**

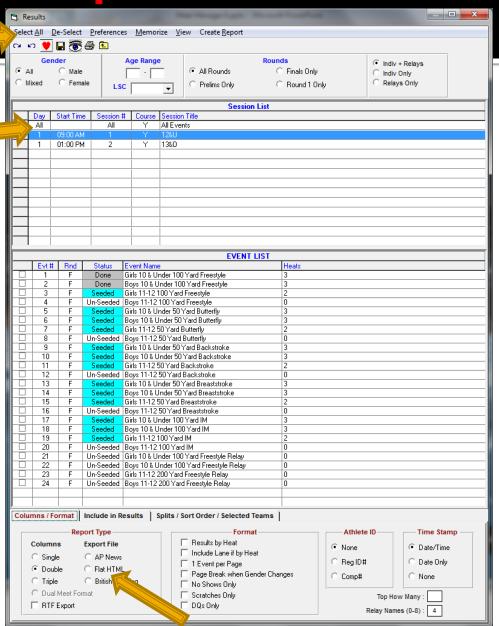

### **Backup Often and Make Copies**

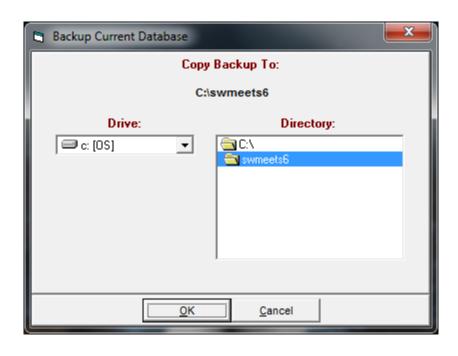

### Questions?

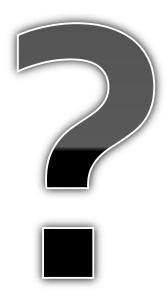